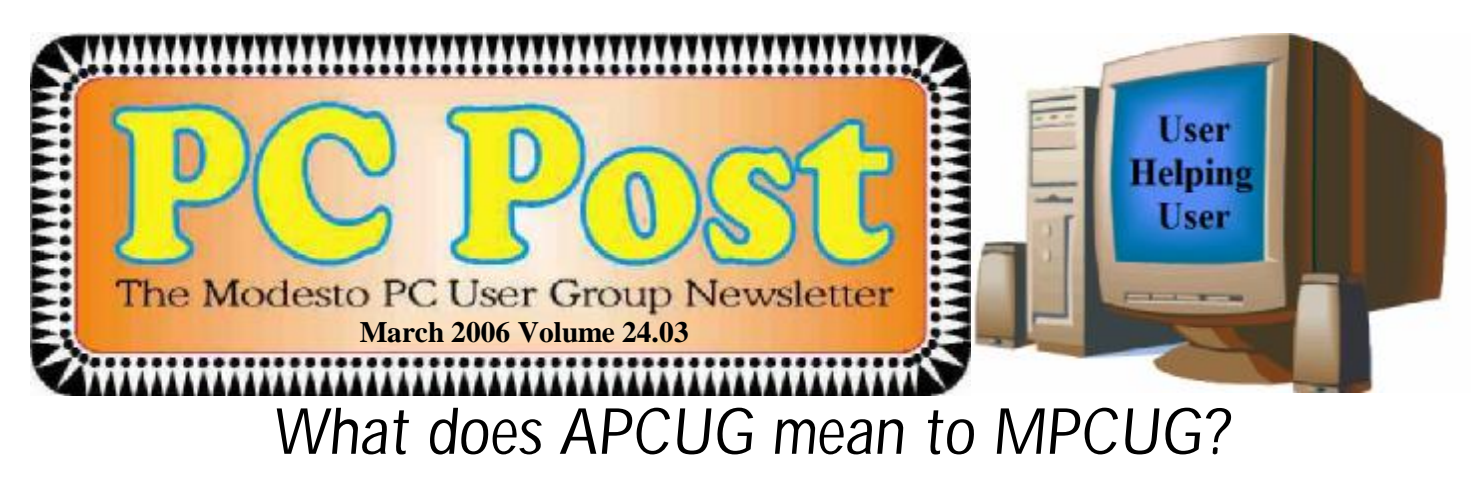

The Association of PC User Groups means a lot to the Modesto PC User Group, and Bud Bondietti, a longtime affiliate of both, will explain just what and why at the next membership meeting of the MPCUG on Thursday, March 23.

Bondietti will explore the APCUG website and show how to tap into the benefits to be obtained from this national umbrella group of computer user groups.

Among other things, the APCUG encourages hardware and software makers to provide support programs. It also maintains a national registry of PC user groups, facilitating exchanges and communication among them, and coordinates activities at a variety of computer shows across the country.

In addition, Bondietti will outline other advantages of the group to which the MPCUG has belonged since its beginnings at California State University, Stanislaus, n the 1980s.

The meeting will begin at 6:30 p.m. with the Random Access Special Interest Group, where members can get their most pressing computer questions answered. After refreshments at 7:30 p.m., Bondietti will offer his program.

The meeting, as usual, will take place at Destiny Christian Center on Carver Road just south of Roseburg Avenue. Members should park on the south side of the building.

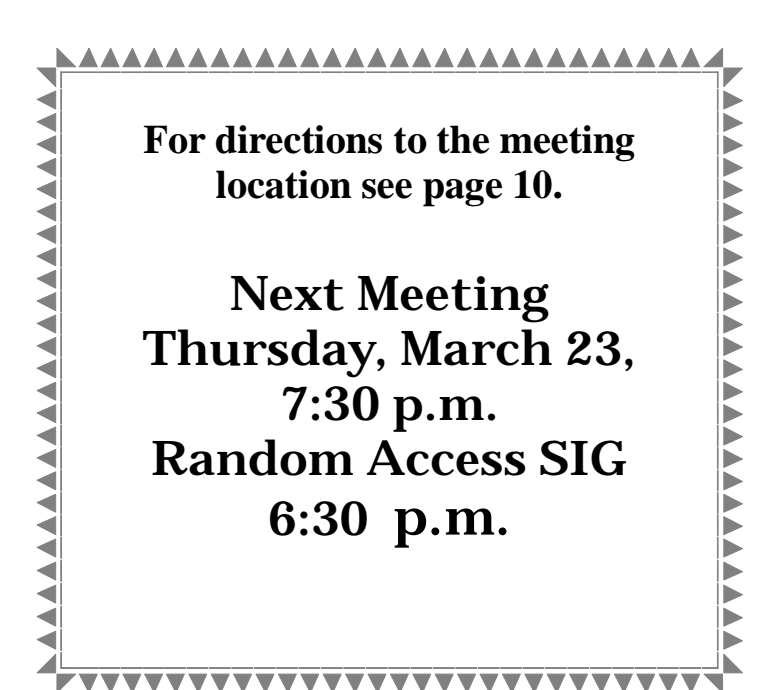

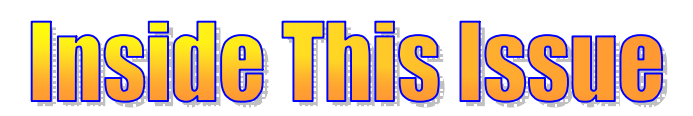

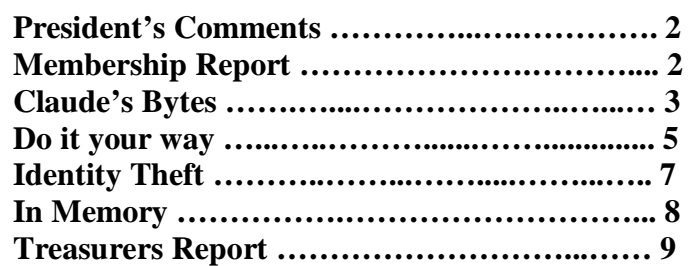

Next board meeting Come have dinner with the board, 7 p.m. Wednesday, April 5th, Ridgeway's, Modesto.

**March 2006 Page 1 Be sure and check our web site for last minute information [www.mpcug.net](http://www.mpcug.net)**

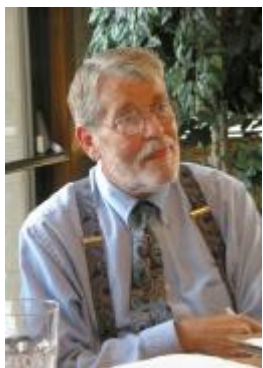

# *Presidents Report …. Mike Kumler*

After missing deadline for a couple of months, I am actually attempting to get my contribution done early this issue.

The world of computing is getting more and more complex and at the same time simpler and simpler. Many of the tasks we have been accomplishing on our computers for years, are getting easier and easier—at the same time, computers are becoming a part of **every** aspect of our lives. While on the airplane back from Michigan, I got involved in reading about the Windows XP Media Center operating system and all it can do. Boy! It seems that if you are not coordinating your TV, DVD, CD, radio, home theater and coffee maker

(well maybe that's a little too much) with a computer—you just aren't with it!

It looks like the Blackberry infringement lawsuit is settled. Did anyone else think it wouldn't settle and many millions of users (including about four in my office) were going to be left in the cold? I guess the bottom line dictates actions.

Once again, I must ask for help from the membership. We really need help at the beginning and end of the general meetings setting up—not much required—and straightening up after the meeting. This totals perhaps 20 – 30 minutes. Less if more than one participates. Please step forward and help out. I will be making the appeal before the next general meeting. If you are able to help, just arrive for the meeting about 6:15. Thanks.

The club has met its most costly expenses for the year, and we are in good financial condition. When this was discussed at the board meeting, much of the credit for this financial health was attributed to the switch to electronic P C Post.

That's about it for this month. I am beginning to consider replacing my home computer. I am leaning toward a laptop with a docking station so I can run a regular sized monitor, keyboard and mouse. Anyone with any input, I am happy to have it. You know our motto—"USER HELPING USER"

# *Membership Report …. Hank Mudge*

**New Member - Welcome to the club:** 

None

#### **Members renewing - Thank you for your support:**

Orval Brewer 1/07 Riva Lee 2/07 Dick Philpot 2/07 Don Sanford 2/07

#### **Members dues expiring in March:**

Hubert VanVaugt Mike Kumler Skip Pringle

#### **Members dues expiring in April:**

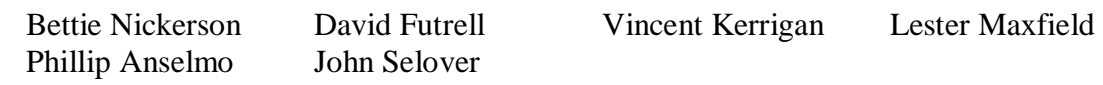

# *SIG Meeting Dates*

**Digital Photo SIG** - Denny's 1525 McHenry Ave, Modesto …............ Second Saturday of the month

**Beginners' SIG** - Denny's 1525 McHenry Ave, Modesto …............ Second Monday of the month

**Random Access Q & A** - Destiny Christian Center, Modesto …….. Fourth Thursday of the month prior to general meeting

# *Claude's Bytes*

#### **By Claude Delphia, Editor Emeritus, Modesto PC User Group**

#### **Giving up old friends ● Recycled ● Internet searches ● Advanced searches ● Meta searches ● Searching aids ● Saving links to retrieve Websites**

**Giving up old friends** —.Life is ultimately about giving up on many things including things that have been an integral part of our lives, at least for a time. Of course these things aren't comparable to the loved ones and friends we lose, but still there is a sense of loss for some of us. After all we've had such an intimate relationship with our computers.

As I prepare to move back to Patterson (my home town) from Ceres, it has become necessary to downsize my possessions. Among those are the computers that have been a big part of my life at one time or another. So the time came early this month, when those friends were taken to be recycled. That's the proper thing to do, but still it was sad parting.

Among them was my first computer, an IBM-PC which I have long held to be the first one used in Stanislaus County, a claim never challenged. I kept the old computer hoping that perhaps someday it would have some value and hating to give up something that cost so much. It was like our cars: very expensive, but ultimately we go on to new and better ones. That old computer ran at 8 hertz and had either 64 "K" of ram. Yes that's K. Now I have 1 meg of ram and my computer runs at about 2.2 mega hertz. That's the difference 25 years makes in computer terms. As the speed went up, the cost came down, and so it goes.

This and other early computers were good friends serving me well for a time, but now it no longer makes sense to give them storage room, hoping beyond hope, that somehow someone can use them again — just isn't going to happen. Computers are just another part of our disposal society. But as I understand it, some of the materials in these computers will be recycled.

**Recycled** — Jim Goodman helped me take my old computers, a TV and other electronics to the official "E-Waste" site on Morgan Road. It was a pretty simple process as we just drove in the gate, followed the "Ewaste" signs to a tent filled with other monitors, computer parts and other more exotic electronic gadgets, whose purpose could not be guessed, but looked like from businesses.

Jim opened the back door and old friends headed to a new life as they were unceremoniously dumped into big boxes. I chose not to watch. All that money, all those hours of friendship and even occasional tension in our relationships — gone in less that five minutes — gone but not to be forgotten.

I recommend this process.

This E-waste disposal service is free. Jim will have more information on the MPCUG website.

**Internet searches** — Doing Internet searches seems to present difficulties to some. Certainly for genealogists searching ancestors isn't particularly easy especially considering the problems of names. Recorded written names were dependent on the person hearing them and writing them down, such as priests and census takers. This was particularly true of immigrants or those who were uneducated. Many had no idea how their own name was spelled, so phonetic versions ended up on official forms. Of course last names were more trouble than first names, and still are.

Another factor was the tendency to anglicize names when arriving in the US. Mine was anglicized from the French Canadian Delpia, one of several variations of the original French version, to Delphia.

So here are a few things I've learned about searching the Internet whether for family names or the many other subjects that pique my interest on a daily basis.

*(Delphia Continued on page 4)* 

#### *(Delphia, continued from page 3)*

#### **Advanced search and Google**

If regular Google searches aren't working for you, then you need to learn and try Advanced Search page:

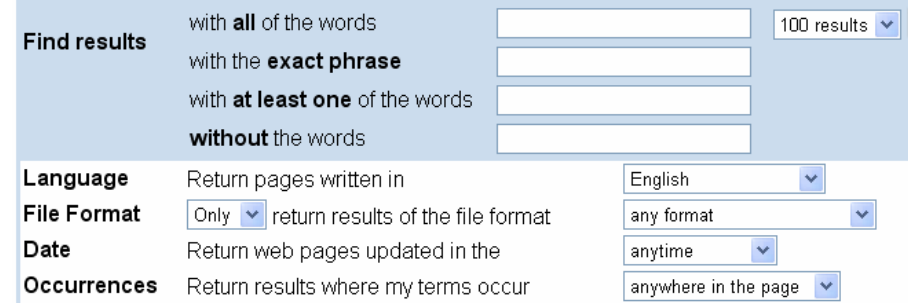

In the first field, whatever you put there, one word or a dozen, will all be found regardless of where they are in the Webpage.

If you type something in the next field, you are only going to get something where the words you type are found together. This is the equivalent of "Claude Delphia" which only returns searches with that exact name in a website. No other search results will show.

Most websites offer a form where you can search for the words you want without having to use special search code such as Boolean terms. I seldom use them except in special circumstances. I don't recommend learning them for the rare time you might use them. They are really more programmer's tools and are used in database work and spreadsheets.

**Meta Searches** — These are Websites that allow you to put in your search words and multiple search engines will be queried all at the same time. Type in the words Meta Search in Google, and you will be taken to a choice of these sites.

Meta Searches can show you the results of all the sites they access. This means you don't have to go to Yahoo, MSN or AskJeeves to make separate searches on each one. In many cases, because of the way Google and all the others do searches of websites, you may not actually get any different results, but if you are down to a problem name it may be your last resort.

#### **Searching aids**

When I start a serious search on a name or subject, I first open a blank word processing document, such as in MS Word or Corel Word Perfect. Word Pad will also work as will just about any place where you can save text. This idea seems to confuse people who want to know where I got the document with the links. I didn't get the document, but am creating a blank document where I'm going to store my research and in particular links that I find.

#### **Saving links**

Most word processing documents have the ability to store text strings found in Web site addresses. Simplistically, the address or location of all websites on the Internet are described in simple lines of text. Many are quite complicated with lots of characters and very little of the text actually makes sense. So when you are at a site that you want to find again, you copy the address found in the address bar at the top of your browser and then paste it into your word processing document. Just use your regular highlight, copy and paste tools.

The next time you want to go to that Internet location, you just click on the address in the document or paste it to go back to that site. Of course you could keep the address in your Favorites, but I find it easier to keep it in the document where I'm also storing all information about that subject or person or thing.

*(Delphia Continued on page 9)* 

# *Why Settle, Do It Your Way ….*

#### **by Lee Alexander, Member of the Macon Users Group, Franklin, NC <http://www.maconusersgroup.org/> sawdust21(at)verizon.net**

#### **Icons**

You can make your PC more colorful and distinguish folders by using icons other then the ubiquitous manila folder. Right-click a folder and select properties; under the Customize tab, click the Change icon button and you will see more than 250 icons to choose from. Actually, the file, Shell32.dll, contains 1484 icons on my system. A good many of these are duplicates in different sizes and color depths. Sizes range from 16 x 16 pixels through 96 x 96 pixels; color depths can be 16, 256, or True colors (24-bit for a range of 16,777,216 hues).

Using one of my favorite free utilities, IrfanView, you can view and do minor editing such as changing size, color depth, and rotating the image.

TIP: Open an IrfanView window and Drag the file Shell32.dll into it. You can then see previews of the icons, one by one. If you want to do extensive editing of folder icons, create a shortcut to shell32.dll on your desktop. Then right-click on it and choose "Open With" - Irfanview.

I have created an Excel spreadsheet with a brief description of about 100 selected icons – Shell32Icons.xls.

#### **Acrobat Reader**

This free utility is much in demand of late as many program manuals are now written in the .pdf (Portable Document Format) format. A few handy keyboard shortcuts are:

Adobe uses <Ctrl> L (instead of F11 as in Microsoft products) to toggle full screen view.

Toggle the toolbars with F8.

Use the right/left arrow keys to advance/go back a page.

#### **Adobe Photoshop, Etc.**

You can hide the floating palettes in Adobe products (such as Elements), by hitting the <Tab> key. It is a toggle; hit it again to bring them back.

#### Word Toolbars

You can create a toolbar button for easily inserting a symbol into a document. Right-click a toolbar and select Customize and the Commands tab. In the categories pane scroll down and click on All Commands . In the right pane, Commands, click on Symbol: and drag it to a toolbar. This will open the Symbol dialog box. Click the symbol to be attached to the button and click OK.

The toolbar button now displays the font name (Symbol) followed by the symbol number. Since this is not very friendly information, we can change the button's appearance. With the Customize dialog box opened, right-click the button and choose Name: . To make the button resemble the symbol it's attached to, use the <Alt> key and the four digits on the number pad for that symbol. You can add a graphic to the button by clicking on Edit Button Image. You're then presented with a simple grid and color palette upon which you can draw simple shapes.

Tips on Digital Photography and a PC Windows Picture and Fax Viewer

This versatile (for photos) utility is often overlooked in the availability of photo editors. As it is included with the Windows Operating System it is a "freebie" readily at hand. Typically, unless you have set file associations otherwise, double clicking on a photo will open it in the Viewer. The toolbar at the bottom has some handy features that are not immediately intuitive. The Previous and Next buttons allow you to view all the images in

*(Continued on page 6)* 

#### *(Why Settle? Continued from page 5)*

the folder of the first photo you selected. The Screen icon will start an automatic slide show; the Zoom, Rotation, and Delete are self explanatory. However, the Print icon can surprise you – it opens the Photo Printing Wizard. As you step through the Wizard, the Layout Selection provides a variety of print configurations from 8.5 X 11 to a 35 print "contact sheet."

If you have set a file association to open your photos in an editor, you can create a shortcut to the Picture and Fax Viewer on your Desktop or in the Quick Launch Tray. Right-click in the area you want the shortcut and choose New | Shortcut. In the Shortcut wizard, enter C:\Windows\system32\shimgvw.dll (assuming your Operating System is on the C: drive). Name the shortcut and click Finish. On the first use you will have to choose the program, Picture and Fax Viewer, and check the box to "Always use selected program …"

Note that if you right-click and choose Edit, you will open the Paint program. The next-to-last button closes the viewer and opens the photo editing program associated with the file type.

#### **Harry's Filters**

Harry's Filters 3.0 is a Photoshop-compatible plug-in which can be used in dozens of different image editing applications e.g. Photoshop, Paint Shop Pro, Corel Photo-Paint and many other. It includes 69 effect filters, an Animation feature, options for saving and opening presets and an instant preview feature.

Harry's Filters 3.0 is freeware. You can use them for whatever you like, but you aren't allowed to distribute them without the author's permission.

Be sure to read the instructions about extracting the zipped file to the folder containing your photo editor.

At this point, the website link I had entered is no longer valid. This brings up a salient point – rather than hold on to old links (the dynamic nature of the World Wide Web is in constant flux, always changing) it is better to Google the topic or subject to get the latest information.

#### **LCD Usage with a Digital Camera**

The disadvantage of using the LCD, as opposed to the optical viewfinder, the camera is not braced against a body part (your head). It is difficult to avoid camera shake when the camera is held at arms length. Try tucking your elbows into your sides and exhale before pressing the shutter release -- don't punch it.

#### Flash as a fill-in.

Using flash as a fill-in in outdoor shots, such as when the subject is backlit, can reduce the shutter speed. If your camera has the ability, check the shutter speed and aperture after such a shot. When flash is forced, digital cameras typically compensate by lowering the shutter speed and/or increasing the aperture.

#### **White Balance.**

If your photos have an overall cast of color it could be a function of the White Balance. In a photo editor, find a patch of near-neutral gray and check the RGB color levels. They should be nearly equal in value. A free utility, Pixie, can check this for you. You can download the program from [www.nattyware.com.](http://www.nattyware.com)

#### **Color Management Schemes**

Color schemes can conflict, if you use more than one of them. Select the color profile of either the printer or the photo editing software, not both. With inkjets, a greenish tone could indicate that no color scheme has been applied; a reddish hue may indicate two color schemes have been applied.

#### See More Thumbnails in Win Explorer

Hold down the <Shift> key when selecting the Thumbnail view to eliminate file labels = more pics per screen.

#### **Auto-reduce Photo File Sizes**

## *Identity Theft Phishing Scams Abound ….*

#### **By Ira Wilsker, APCUG Director; Columnist, The Examiner, Beaumont, TX; Radio & TV Show Host**

#### WEBSITES: **<http://www.websensesecuritylabs.com/alerts>** and **<http://www.antiphishing.org>**

I have been busy compiling information so I can complete my 1040 for this year. I have also been actively searching for bargains on EBay, typically paying for my purchases utilizing my PayPal account. I frequently use the online bill paying service offered by my credit union. Much to my chagrin, according to a series of emails I received, my EBay account is being suspended, as well as my PayPal account, or somehow I added another email address to my PayPal account that I did not recognize.

I did receive some good news by email from [tax-refunds@irs.gov;](mailto:tax-refunds@irs.gov;) I have an unclaimed refund at the IRS! Here is what that good news email says: "Subject: Refund notice; You filed your tax return and you're expecting a refund. You have just one question and you want the answer now - Where's My Refund? Access this secure Web site to find out if the IRS received your return and whether your refund was processed and sent to you.\*\*New program enhancements\*\* allow you to begin a refund trace online if you have not received your check within 28 days from the original IRS mailing date. Some of you will also be able to correct or change your mailing address within this application if your check was returned to us as undelivered by the U.S. Postal Service. "Where's My Refund?" will prompt you when these features are available for your situation. To get to your refund status, you'll need to provide the following information as shown on your return: \* Your first and last name \* Your Social Security Number (or IRS Individual Taxpayer Identification Number) \* Your Credit Card Information (for the successful complete  $\langle \text{sic} \rangle$  of the process)." It seemed too good to be true; all I needed to do was to connect to the government website listed in the email, GovBenefits.gov, enter my name, social security number, email address, credit card number and expiration date, CVV2 security code on the back of my credit card, and my ATM PIN number, and within 28 days an unexpected \$571 tax refund will be deposited to my account. I think that is just wonderful.

I am very concerned that my EBay privileges may be compromised, as there have been some discrepancies in my EBay account, so claimed an email I received from EBay. All I need to do to is verify and reactivate my EBay account by clicking on the link in the email, entering my username and password, and then verifying my identity with either my PayPal address or password, or reentering my credit card number, security code, and expiration date. That is quick and simple, so I will do it to preserve my EBay account.

I buy a lot of "stuff" on EBay, and pay for it from my PayPal account. I was shocked when I received that email from PayPal verifying that I had added another email address to my PayPal account. I did not recognize that email address, so I clicked on the PayPal link in the email, and entered my PayPal email address, password, credit card number, expiration date, and security code. Now that I have verified my identity to PayPal, I can safely remove that unknown email address from my PayPal account.

In another recent email from the National Credit Union Administration (NCUA), I was utterly shocked to learn that my credit union account and ATM card would be suspended within five days due to suspicious activity unless I connected to the website listed and confirmed my identity, and reauthorized my account. In a panic, I immediately did so, entering my account number, ATM card number, PIN number, and the routing number from one of my checks. A reassuring "Thank You" from the website relieved me of the anxiety I had about my credit union account, and now I feel better.

All of the emails above are real, but my responses to those emails are not. These types of emails present a very real and growing threat to our financial privacy and security. They are representative of a rapidly growing and dangerous trend of "phishing", a popular method of identity theft. By simply responding to the emails by clicking on the authentic looking link, the user is directed to an authentic looking but counterfeit website

*(Continued on page 8)* 

#### *(Identity Theft, continued from page 7)*

which solicits the victims' personal information. Once that information is entered, it has been documented that credit cards can be illicitly charged within seconds, and bank accounts drained via the use of the ATM and PIN numbers.

The Anti Phishing Work Group ([www.antiphishing.org\)](http://www.antiphishing.org)) is a trade group with over 2000 members including the major credit card companies, banks, credit unions, EBay, and financial service companies, who tracks phishing attacks. The most recent figures available as I type this indicate that in the month of November 2005, there were 16,882 individual phishing attacks, each possibly consisting of millions of fraudulent emails sent to people like us. The rate of phishing attacks, and the number of phishing emails has doubled since November 2004, and the numbers still appear to be increasing as it has become an easy method to defraud victims out of their money. These attacks connected to 4630 fraudulent websites, triple the number for the same month in the previous year. The scam sites are short lived, being shutdown either forcibly, or voluntarily, within an average of 5.5 days, with some being active for as long as 30 days. Eighty percent of phishing scams illicitly use the name of just six legitimate companies, such as PayPal and EBay, and the other 20 percent of scams misrepresent 87 companies. While the majority of these websites are hosted in the US, they are actually owned and operated predominately by foreign nationals, often in Eastern Europe, and southeast and central Asia. Criminal prosecutions and recovery of lost money are scarce, making it a high gain – low risk crime, which helps account for its rapid and malicious spread.

A comprehensive list of current phishing scams, predominantly directed against the customers of major financial institutions may be found at [www.websensesecuritylabs.com/alerts](http://www.websensesecuritylabs.com/alerts). Some of the most recent listed financial institutions targeted are Greater Texas Federal Credit Union, Day Air Credit Union, First Bank, The Farmers Bank, Town North Bank, and many others.

As users start to implement updated software of various types, phishing may become more difficult. Newer versions of email programs, such as Outlook, Mailwasher, Eudora, and others show if a link redirects to another address, other than the one listed. The new version of Internet Explorer offers an anti-phishing option which will check internet addresses against suspicious or known phishing sites. Trend Micro's PC-Cillin Internet Security Suite 2006 offers an anti-phishing toolbar for Internet Explorer that shows if a link is being redirected to a suspicious site. Recent versions of the Firefox browser offer some protection against phishing by indicating the real, rather than the apparent web address in the address bar, which should notify the user of a potential scam. In order to bypass many of the new protections offered, some phishers are registering close variations of legitimate domain names in an attempt to trick users into accepting their false authenticity. Another trick is "pharming", which illicitly redirects correct internet addresses to bogus websites for the purpose of tricking the victim into entering sensitive data.

Never click on a link in an email warning about some dire financial risk or reward, as reputable agencies will not utilize that tactic in the event of a problem. A quick call to a known 800 number to verify any such problem will quickly indicate that the email is bogus. Better safe than sorry.

There is no restriction against any non-profit group using this article as long as it is kept in context with proper credit given the author. The Editorial Committee of the Association of Personal Computer User Groups (APCUG), an international or**ganization of which this group is a member, brings this article to you.** 

#### **In Memory**

Past club member, Elsie Grom passed away recently in Modesto at the age of 72. Club member Barbara Cameron recalls:

"I met Elsie in either 1985 or 86 when she was part of the women's sig group and we met at Mary Ruggeri's house. She convinced me to join the computer club right after I bought my first computer. She was a wonderful person and we shared many of the same interests. Sad to see her go."

#### **March 2006 Page 8**

#### *(Delphia, continued from page 4)*

#### **Retrieval of Websites.**

It's not a well understood fact, but all of the information in a website that you view is stored on most computers for a period of time.

Five years ago, I was able to use this knowledge to recover a website that had gone out of business. A month after I first visited the genealogy site that had a great many of my relatives on it, it was taken off the Internet. Fortunately my computer still had the files of that visit and I was able to recover over 30 Web pages of information with details of marriages and children. I've not had to do that again, but it is something you need to know just in case it happens to you. You will then know that someone, maybe not you, can recover that information for you. I have never seen the same information available on the Internet again after that time.

Of course, Google also has a cache feature for some old websites. You will see it when Google takes you to a site that no longer exists. You will see the word cache at the bottom of the list of choices. It will give you a view of that page address if it hasn't been too long gone. I use this feature when I want to see the information on site that someone has removed from the Web.

#### *(Why Settle? Continued from page 6)*

Windows XP has a neat feature to adjust the file size of photos for transmission over the internet. Select the photo(s) and right-click on one. From the pop-up menu, choose Send to and Mail Recipient. This will bring up a dialog box, Send Pictures via E-Mail. The radio button Make all my pictures smaller is selected by default. Click on Show more options to see 3 degrees of reduction.

Although it creates a message with the reduced file size photos as attachments, you do not have to send the message. You can right-click on an attachment and from the pop-up menu select Save as or Copy to put it on the Clipboard. You then simply delete the message without sending it.

There is no restriction against any non-profit group using this article as long as it is kept in context with proper credit given the author. The Editorial Committee of the Association of Personal Computer User Groups (APCUG), an international or-

### *Treasurer's Report …. Barb Cameron*

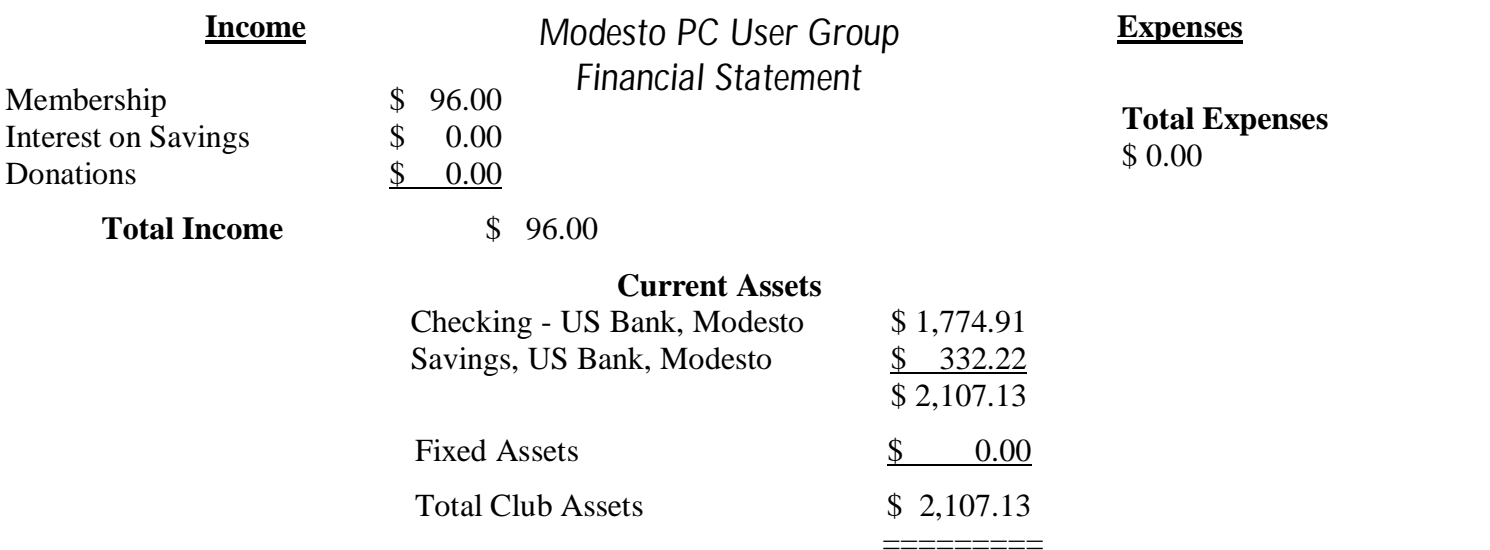

**Be sure and check our web site at least once a week: [www.mpcug.net](http://www.mpcug.net) For the latest club and computer information** 

### The Club's Meeting Place

Our general meeting and the Random Access Special Interest Group are held in the Destiny Christian Center, 1161 Carver Road, Modesto, on the west side of Carver Road, right across from Sam's Food City.

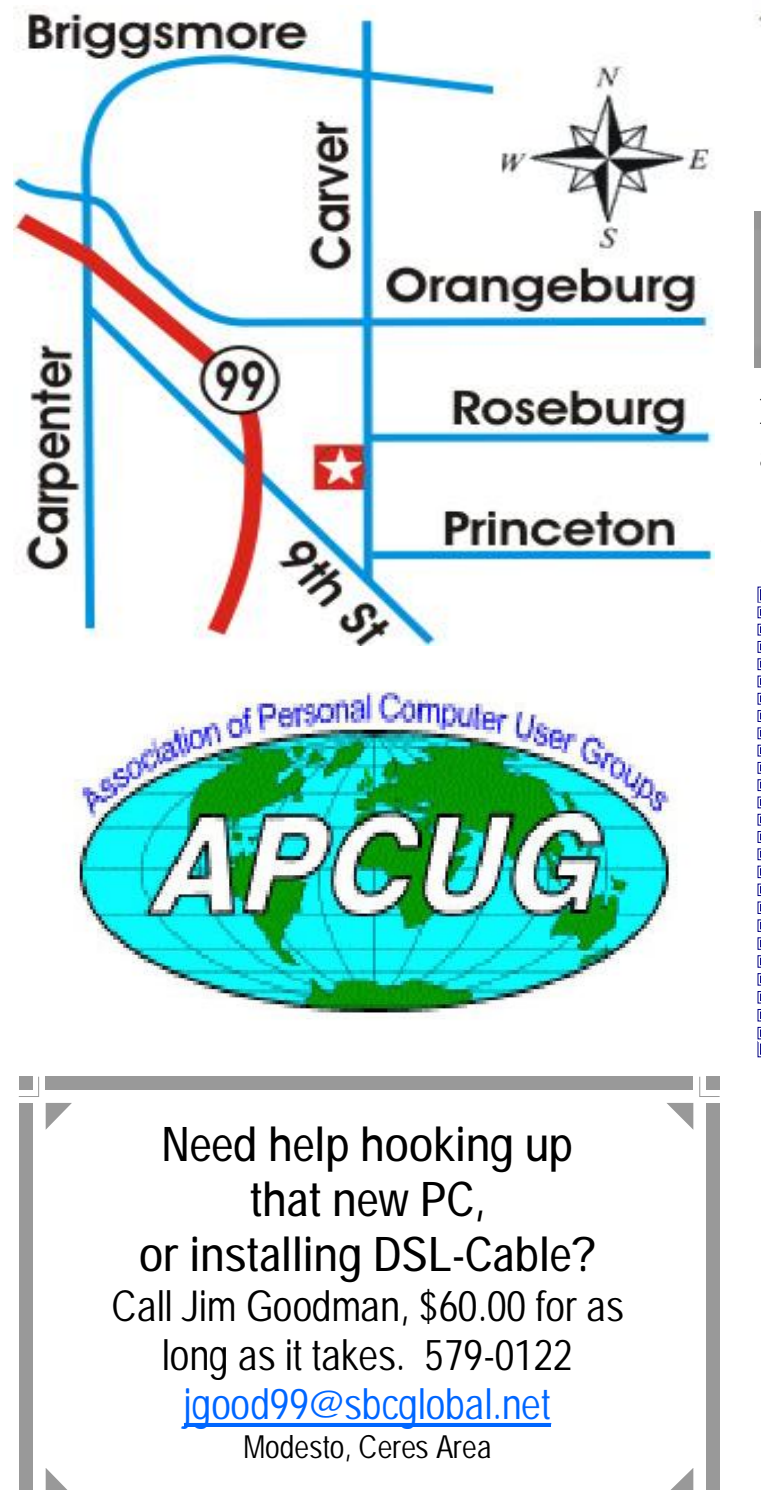

**Free classifieds for members. Email the text to the editor at [editor@mpcug.net](mailto:editor@mpcug.net)**

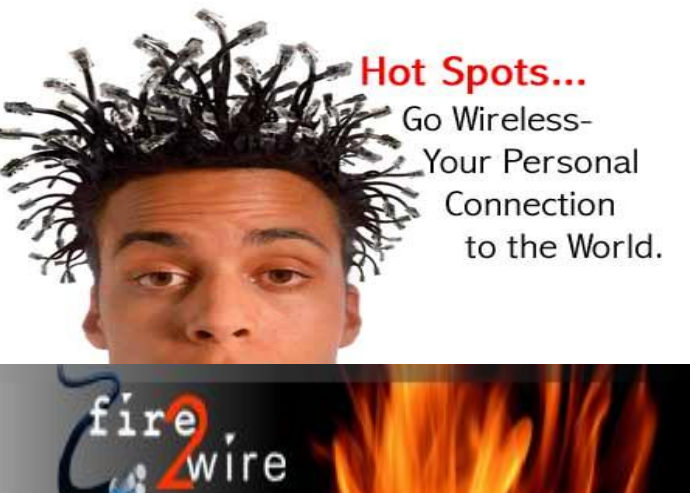

**For Information about our website host and how you can get on board:** 

**Click on this link [info@fire2wire.com](mailto:info@fire2wire.com)**

### *Cyrano Writing & Editing*

**When you need help putting it in words, call Cyrano.** 

**(209) 523-4218; 499-5401** 

*Resumes, letters, applications, articles, newsletters, press releases, theses* 

**Elizabeth Leedom** 

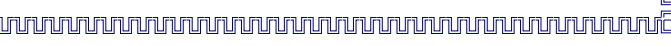

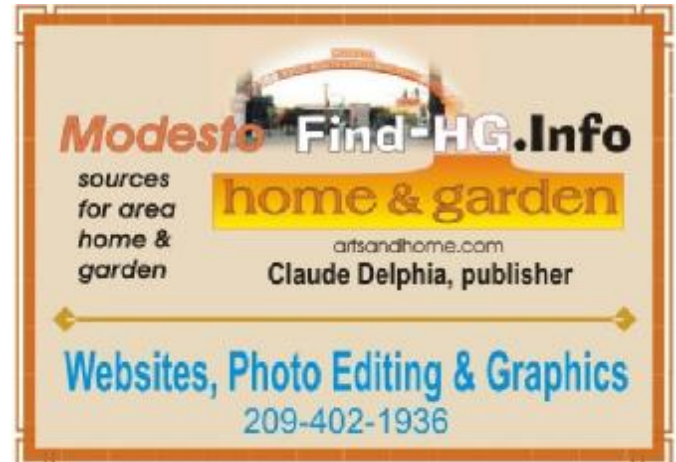

**Be sure and check our web site at least once a week at [www.mpcug.net](http://www.mpcug.net)**

# **Modesto PC User Group Officers**

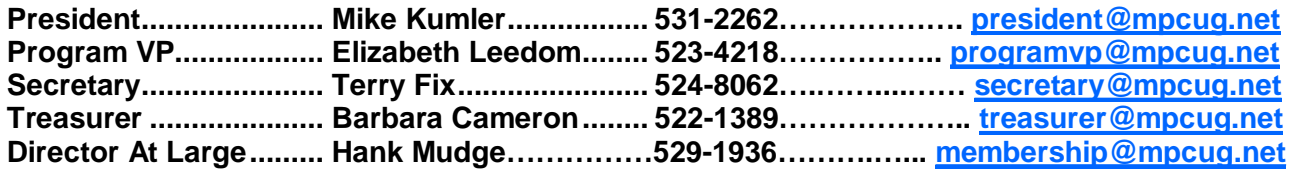

#### **Appointed positions:**

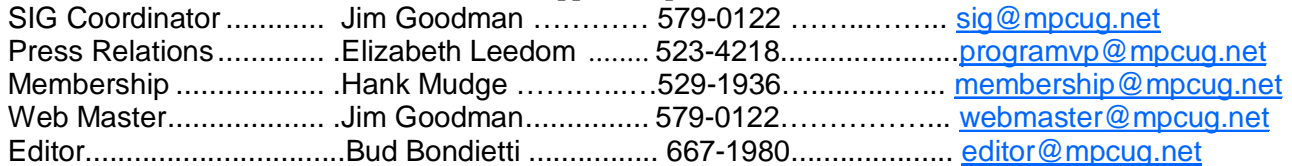

#### PC Post

#### **Editor: Bud Bondietti**

Editor Emeritus: William "Doc" Holloway — 1920 - 1996 Claude Delphia, Editor Emeritus Bud Bondietti and Elizabeth Leedom, Presidents Emeritus

#### Join The Modesto PC User Group Web site: [www.mpcug.net](http://www.mpcug.net)

To join MPCUG (or just get more information about us go to our Web site and fill out the new member form or mail your check to: MPCUG, P.O. Box 5122, Modesto, CA 95352-5122.Membership is just \$24 a year and includes 12 issues of the PC Post along with participation in all meetings and events. You will also receive e-

#### The PC Post and Editorial Policy

The PC Post is published online 12 times per year and is available to all group members as a membership benefit. Annual group membership dues are \$24.

For information write:

Modesto PCUG PO Box 5122, Modesto, CA 95352- 5122

Opinions expressed in the PC Post do not necessarily reflect the opinions or views of the members as a group or the Board of Directors.

The PC Post encourages group members to submit articles for publication. We would like to have articles which deal with the writer's experience with computer hardware and software.

An article may deal with any computer-related subject provided it contains no libelous or offensive material. We can't use information copied from other publications without written permission except for quotes.

Articles should be submitted in MS Word text. Do not spend time formatting your article such as indents or centering. Please use only one space between sentences. and do not use bold, italicize or otherwise format the submission as we can't guarantee results in translation to Publisher. Proof read and run your spelling checker. Watch

for special upper and lower case in brand names. Do not tab or indent to layout text.

If you want to include a graphic, please contact the editor for instructions.

We reserve the right to edit articles, for length or to improve readability. Longer articles may be published in several parts. We will not knowingly promote unlicensed businesses.

Letters to the editor are encouraged. All articles and letters to the editor should be submitted to the editor via email as an attached file. Call him at (209) 667-1980 before submission. Please include your name, day and evening phone numbers, and email address for contact.

The MPCUG exchanges some articles with other user groups around the country via the Association of PC User Groups (APCUG). If for any reason you object to having your article distributed to APCUG member organizations for reprinting, please notify the editor at the time you submit the article. Your wish will in no way affect publication of your article in the Post.

Production notes: Prepared using **Microsoft Publisher 2003**, MS Office 2003, Minolta laser color printer and a lot of sweat and a few tears.

# **Special Interest Groups**

SIG meetings are held at the discretion of the leader and participants. Sometimes the date, location and time have to be changed or a meeting cancelled. Give the leader a call before the meeting if it is your first time.

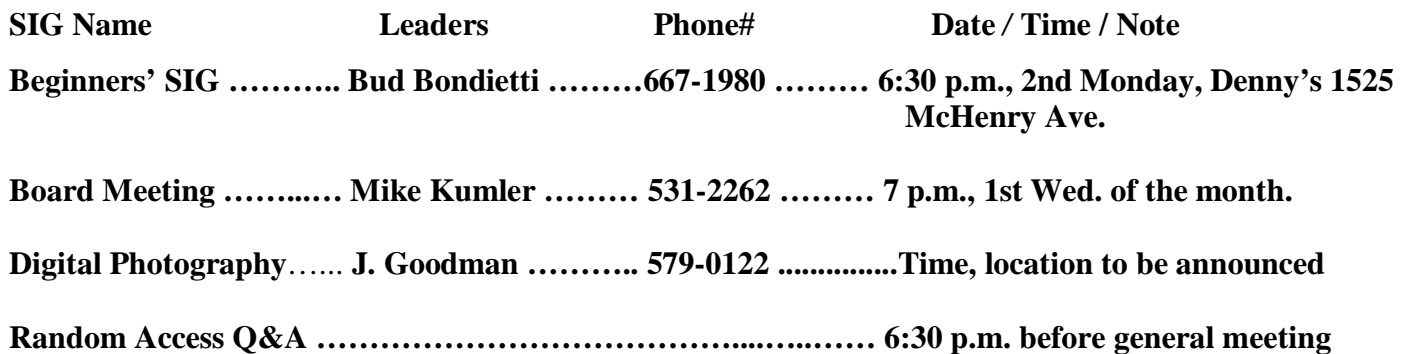

Membership renewal: As with all organizations, MPCUG is run solely by volunteers. That means that when your membership comes due, someone must send you a reminder, sometimes several times. We try to cut back that need by e-mailing you that your membership is expiring. Please help by renewing your membership in a timely manor. It saves user group money and 

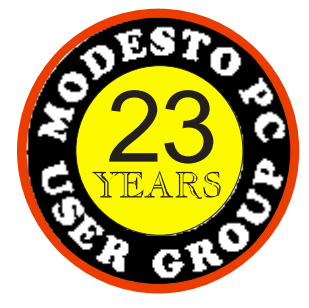

 PC POST  *Modesto PC User Group*  **P.O. BOX 5122** 23 **Modesto, CA 95352-5122** 

 **RETURN SERVICE REQUESTED** 

Time dated material

**Be sure and check our web site at least once a week:** [www.mpcug.net](http://www.mpcug.net)